# **Квадратичная функция в программе "GeoGebra"**

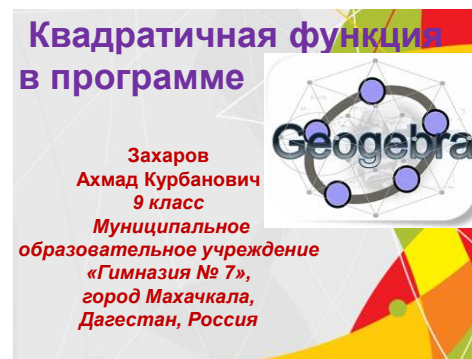

**Шапошникова Наталья Владимировна** *учитель математики*

*Цель работы: научиться решать задания с параметрами, связанные с квадратичной функцией, найти удобную компьютерную программу для проверки выполненных заданий.*

#### *Методы :*

*1.Изучить теоретический материал: различные способы построения квадратичной функции, каноническое уравнение параболы, построение графиков функций с помощью программы GeoGebra; 2. Решить задания № 23 с параметром из сборников* 

*для подготовки к ОГЭ;*

#### *3.В программе GeoGebra проверить решения;*

*4.Создать апплеты заданий №23 в программе GeoGebra для проведения элективного курса по подготовке к ОГЭ*;

*5. Провести занятия элективного курса по теме: «Квадратичная функция в заданиях с параметром»;* 

*6.Разработать авторские задачи.* 

### **Актуальность работы:** *помочь себе и*

*одноклассникам лучше понять тему: «Решение задач с параметрами», подготовиться к успешной сдаче экзаменов.* 

## **Практический выход**

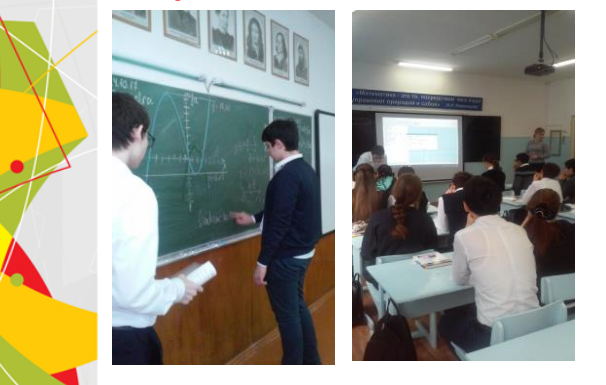

## **Определения параболы**

**Алгебраическое определение:** *Парабола – это график квадратичной функции y= ax <sup>2</sup>+ bx+c, a ≠ 0.*

**Алгебраическое определение:** *Параболой называется множество всех точек плоскости, координаты которых в подходящей системе координат, удовлетворяют уравнению вида: y <sup>2</sup>=2px или x <sup>2</sup>=2py, где p> 0.* 

**Геометрическое определение:** *Парабола — это геометрическое место точек, равноудалённых от данной прямой (называемой директрисой параболы) и данной точки ( называемой фокусом параболы).*

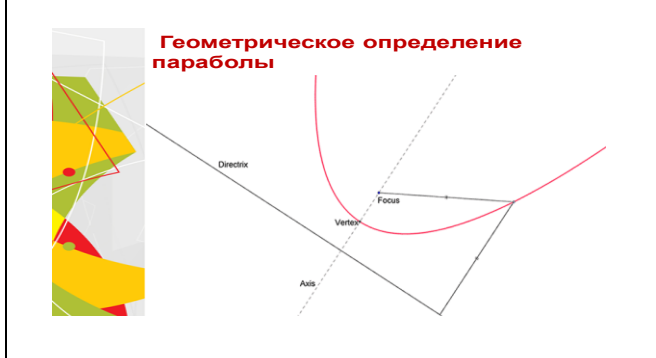

#### **Научная и практическая значимость работы:**

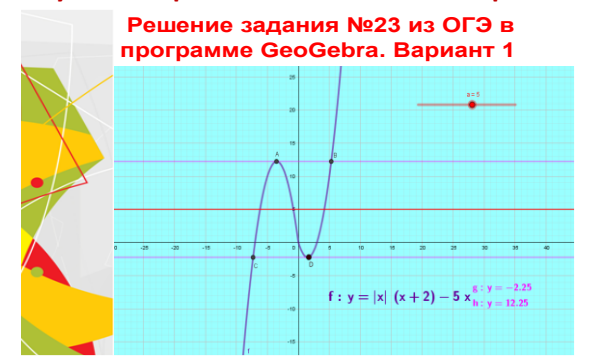

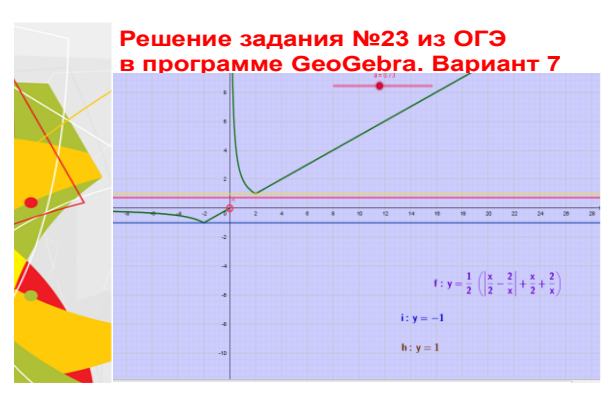

#### **Решение задания №23 из ОГЭ в программе GeoGebra. Вариант 9**

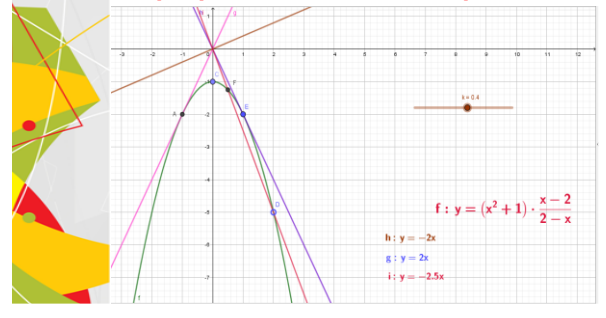

## **Алгоритм нахождения координат фокуса параболы** (авторский)

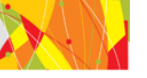

**1)Выбрать точку, координаты которой являются предполагаемым решением будущей системы**

**уравнений (<sup>x</sup><sup>0</sup> ;y<sup>0</sup> );** 

**2) Выбрать директрису: y=a или x=m; 3) Учитывая свойство параболы, найти фокусы, используя формулу: d<sup>2</sup>=(x1-x<sup>0</sup> )<sup>2</sup>+ (y1-y<sup>0</sup> )2 ; 4)Если директриса y=a, то (<sup>x</sup><sup>0</sup> ;а) - координаты точки на директрисе; (x;y<sup>0</sup> )- координаты фокуса. Уравнение для нахождения x: (a-y<sup>0</sup> )<sup>2</sup>= (x – <sup>x</sup><sup>0</sup> )2 5) Если директриса x=m, то (<sup>m</sup>; y<sup>0</sup> ) – координаты точ ки на директрисе (<sup>x</sup><sup>0</sup> ;y) - координаты фокуса. Уравнение для нахождения y: (m-x<sup>0</sup> )<sup>2</sup>= (y – y<sup>0</sup> )2**

## **Алгоритм нахождения координат фокуса параболы** (авторский)

**1)Выбрать точку, координаты которой являются предполагаемым решением будущей системы уравнений (<sup>x</sup><sup>0</sup> ;y<sup>0</sup> );** 

**2) Выбрать директрису: y=a или x=m; 3) Учитывая свойство параболы, найти фокусы, используя формулу: d<sup>2</sup>=(x1-x<sup>0</sup> ) <sup>2</sup>+ (y1-y<sup>0</sup> ) 2 ; 4)Если директриса y=a, то (<sup>x</sup><sup>0</sup> ;а) - координаты точки на директрисе; (x;y<sup>0</sup> )- координаты фокуса. Уравнение для нахождения x: (a-y<sup>0</sup> ) <sup>2</sup>= (x – <sup>x</sup><sup>0</sup> ) 2 5) Если директриса x=m, то (<sup>m</sup>; y<sup>0</sup> ) – координаты точ ки на директрисе (<sup>x</sup><sup>0</sup> ;y) - координаты фокуса. Уравнение для нахождения y: (m-x<sup>0</sup> ) <sup>2</sup>= (y – y<sup>0</sup> ) 2**

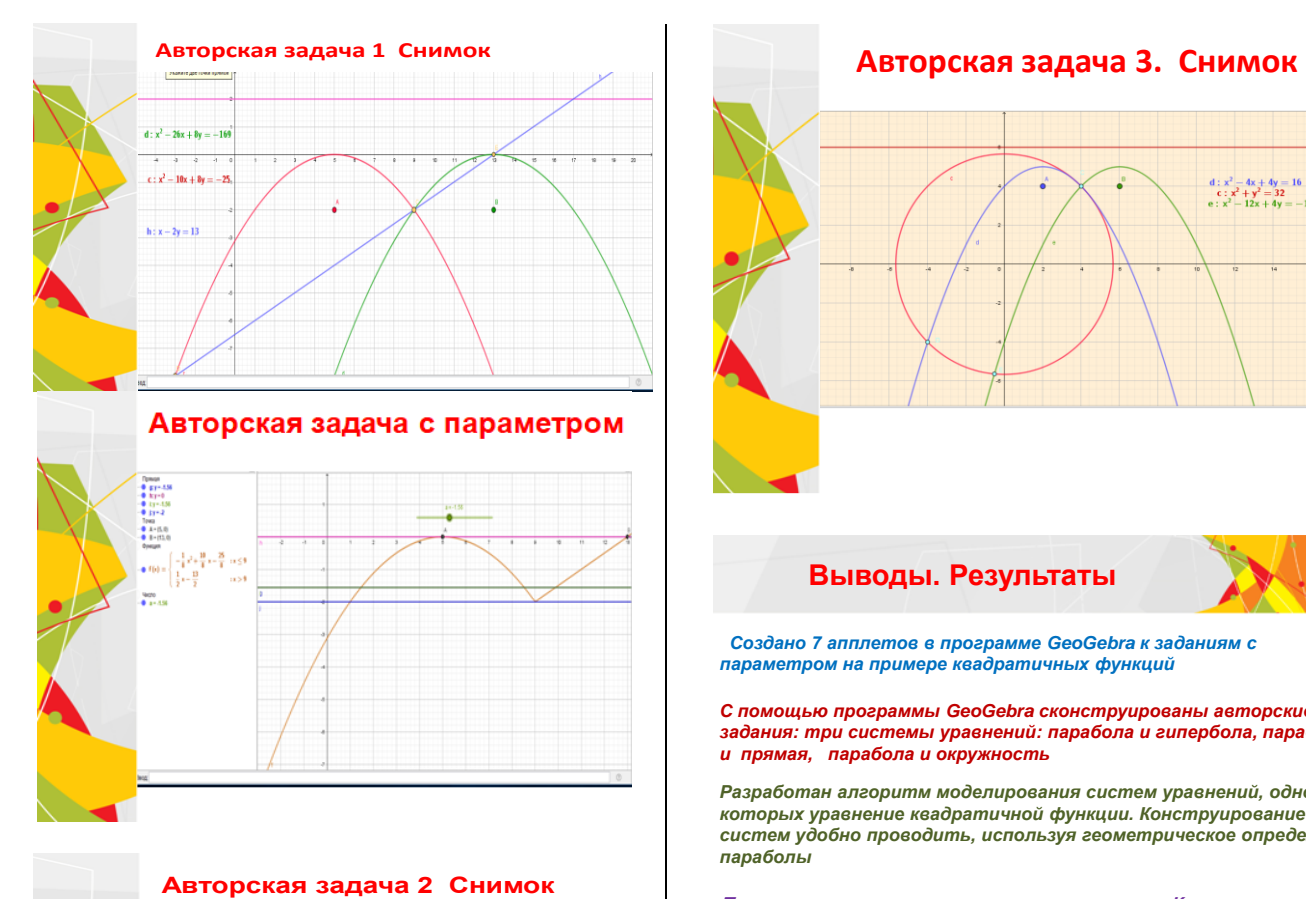

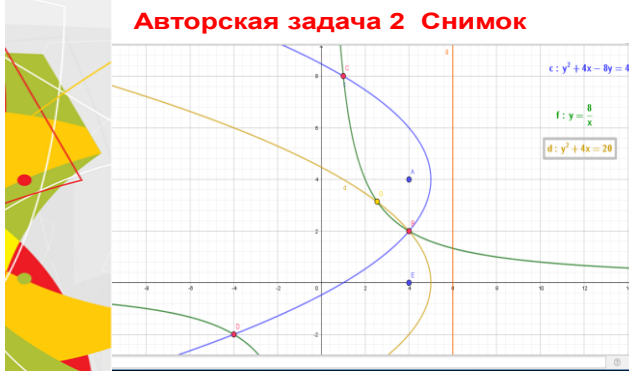

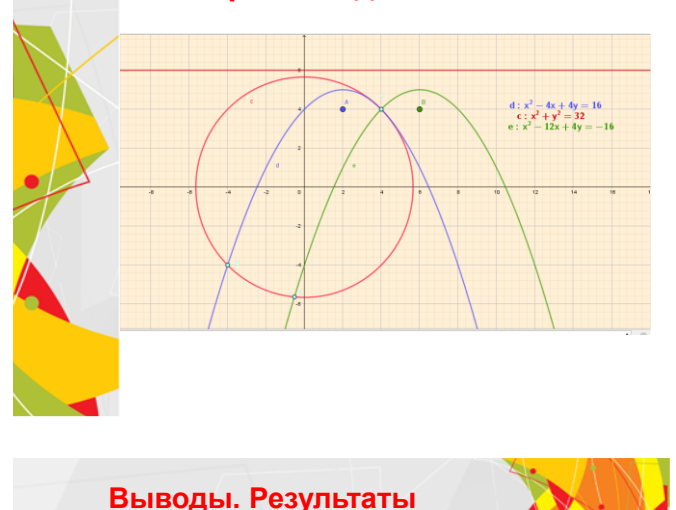

*Создано 7 апплетов в программе GeoGebra к заданиям с параметром на примере квадратичных функций*

*С помощью программы GeoGebra сконструированы авторские задания: три системы уравнений: парабола и гипербола, парабола и прямая, парабола и окружность*

*Разработан алгоритм моделирования систем уравнений, одно из которых уравнение квадратичной функции. Конструирование систем удобно проводить, используя геометрическое определение параболы*

**Проведены занятия элективного курса по теме «Квадратичная функция в программе "GeoGebra" в 9 классах МБОУ «Гимназия №7» и МБОУ «СОШ№46»**